In Oracle, you will be able to run a report to map current state FAUs to future state CoAs. To do this:

- 1. Launch the "FAU to CoA Mapping Report" in Oracle.
- 2. Select the type—"Budgets" or "Actuals".
- 3. Insert the old FAU (with no spaces) and click "Apply".
- 4. Oracle will generate a report showing the corresponding Legacy FAU Combination and Segment Values (left) and the new Oracle Combination and Segment Values (right).

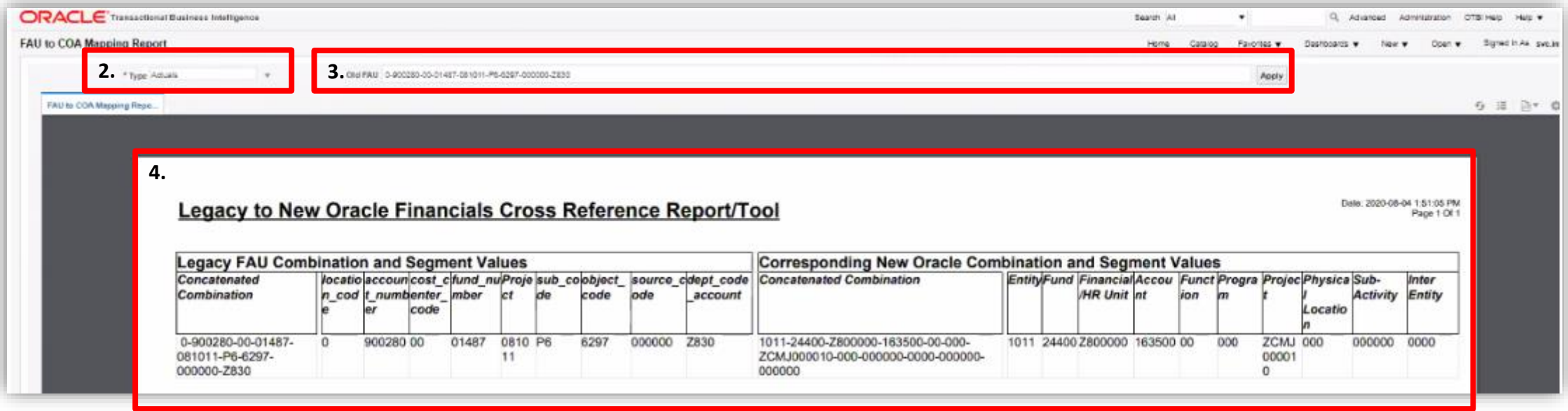